**BECKHOFF** New Automation Technology

# Functional description | EN TF5200 | TwinCAT 3 CNC Jog of path

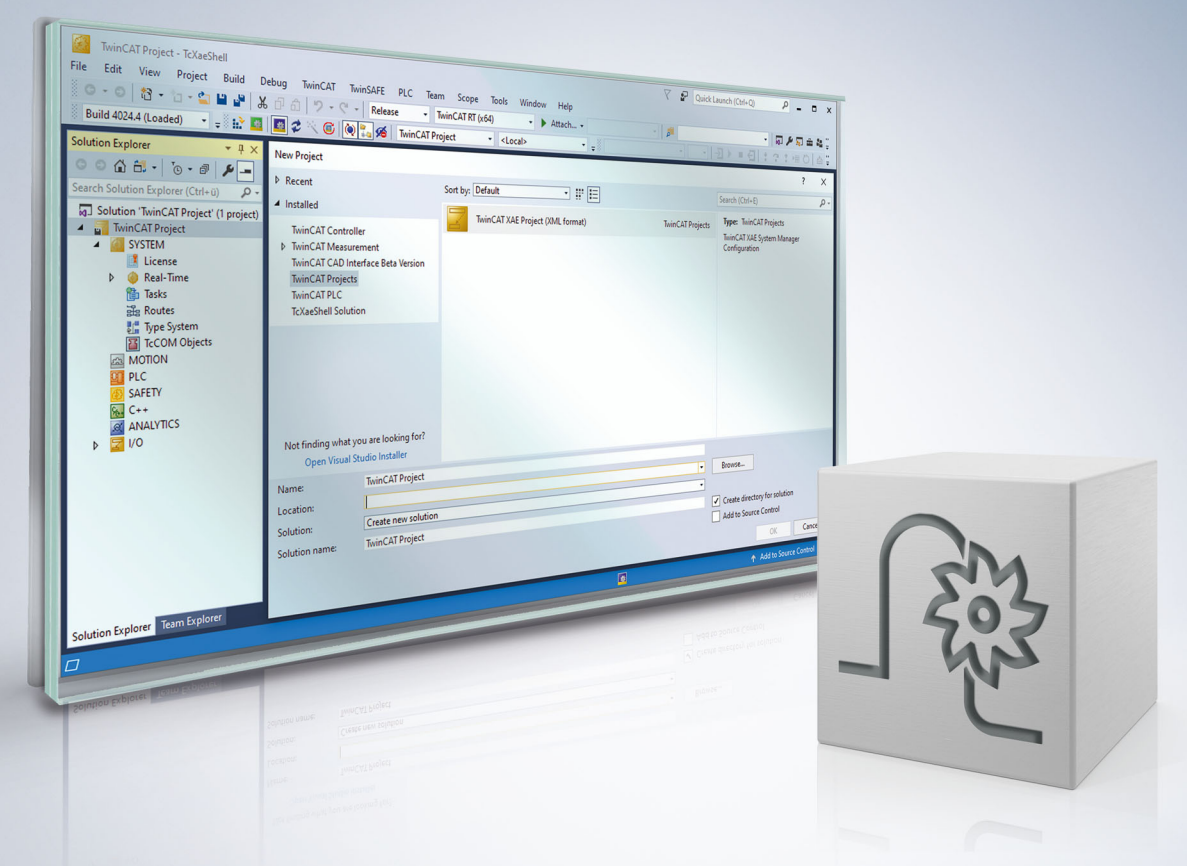

## **Notes on the documentation**

<span id="page-2-0"></span>This description is only intended for the use of trained specialists in control and automation engineering who are familiar with the applicable national standards.

It is essential that the documentation and the following notes and explanations are followed when installing and commissioning the components.

It is the duty of the technical personnel to use the documentation published at the respective time of each installation and commissioning.

The responsible staff must ensure that the application or use of the products described satisfy all the requirements for safety, including all the relevant laws, regulations, guidelines and standards.

#### **Disclaimer**

The documentation has been prepared with care. The products described are, however, constantly under development.

We reserve the right to revise and change the documentation at any time and without prior announcement. No claims for the modification of products that have already been supplied may be made on the basis of the data, diagrams and descriptions in this documentation.

#### **Trademarks**

Beckhoff®, TwinCAT®, TwinCAT/BSD®, TC/BSD®, EtherCAT®, EtherCAT G®, EtherCAT G10®, EtherCAT P®, Safety over EtherCAT®, TwinSAFE®, XFC®, XTS® and XPlanar® are registered trademarks of and licensed by Beckhoff Automation GmbH.

Other designations used in this publication may be trademarks whose use by third parties for their own purposes could violate the rights of the owners.

#### **Patent Pending**

The EtherCAT technology is patent protected, in particular by the following applications and patents: EP1590927, EP1789857, EP1456722, EP2137893, DE102015105702 with corresponding applications or registrations in various other countries.

### Fther**CAT**

EtherCAT® is registered trademark and patented technology, licensed by Beckhoff Automation GmbH, Germany

#### **Copyright**

© Beckhoff Automation GmbH & Co. KG, Germany.

The reproduction, distribution and utilisation of this document as well as the communication of its contents to others without express authorisation are prohibited.

Offenders will be held liable for the payment of damages. All rights reserved in the event of the grant of a patent, utility model or design.

## **General and safety instructions**

#### <span id="page-3-0"></span>**Icons used and their meanings**

This documentation uses the following icons next to the safety instruction and the associated text. Please read the (safety) instructions carefully and comply with them at all times.

#### **Icons in explanatory text**

- 1. Indicates an action.
- $\Rightarrow$  Indicates an action statement.

#### **DANGER**

#### **Acute danger to life!**

If you fail to comply with the safety instruction next to this icon, there is immediate danger to human life and health.

 **CAUTION**

#### **Personal injury and damage to machines!**

If you fail to comply with the safety instruction next to this icon, it may result in personal injury or damage to machines.

#### *NOTICE*

#### **Restriction or error**

This icon describes restrictions or warns of errors.

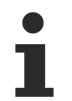

#### **Tips and other notes**

This icon indicates information to assist in general understanding or to provide additional information.

#### **General example**

Example that clarifies the text.

#### **NC programming example**

Programming example (complete NC program or program sequence) of the described function or NC command.

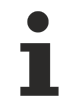

#### **Specific version information**

Optional or restricted function. The availability of this function depends on the configuration and the scope of the version.

# **Table of contents**

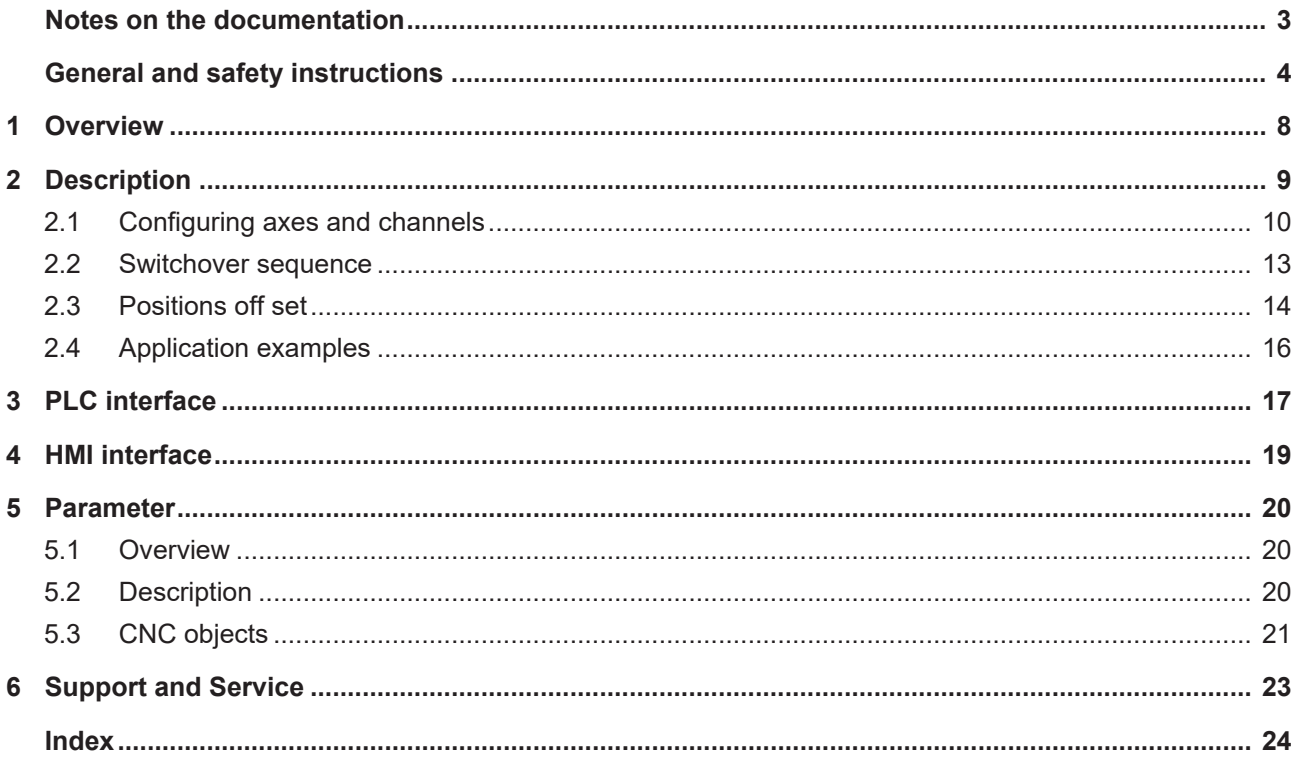

### **BECKHOFF**

# **List of figures**

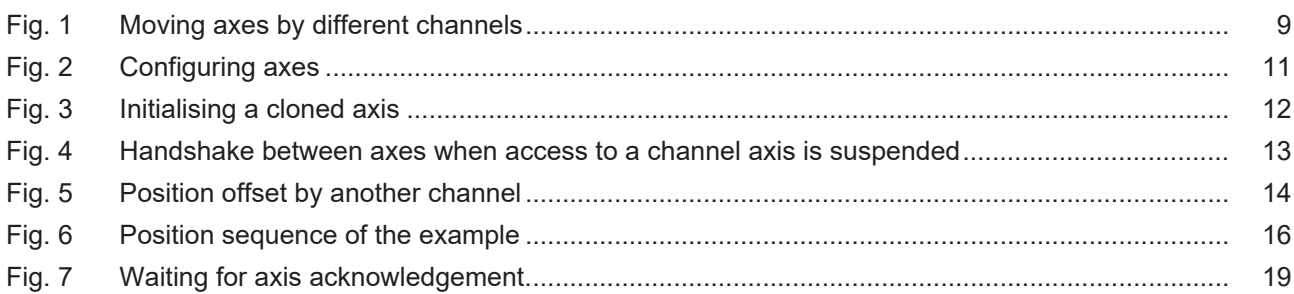

# <span id="page-7-0"></span>**1 Overview**

#### **Task**

This function permits a pause in the machining process to be made in a channel and to move the same physical axes from a second channel.

This is referred to as a channel switchover.

#### **Properties**

Switching over a channel to react to events which require any path motion, e.g. changing a torch in a flame or gas cutting operation.

#### **Parameter**

An auxiliary channel is required here; it must contain the parameters  $[1 \ 10]$  $[1 \ 10]$  for the auxiliary axes.

#### *Mandatory note on references to other documents*

For the sake of clarity, links to other documents and parameters are abbreviated, e.g. [PROG] for the Programming Manual or P-AXIS-00001 for an axis parameter.

For technical reasons, these links only function in the Online Help (HTML5, CHM) but not in pdf files since pdfs do not support cross-linking.

# <span id="page-8-0"></span>**2 Description**

#### **Request**

The user has the frequent request to interrupt a running program in order to insert a path motion and then continue the program after the interruption.

Inserting a path motion can be implemented by using an "auxiliary channel". In this document, an "auxiliary channel" is referred to as a jog of path channel.

A jog of path channel contains linked axes which are connected to the same physical axes as the axes in the actual channel.

#### **Switchover**

<span id="page-8-1"></span>Channels are switched over by the PLC. Exclusive access of a channel to physical axes is controlled by a control unit provided for each channel.

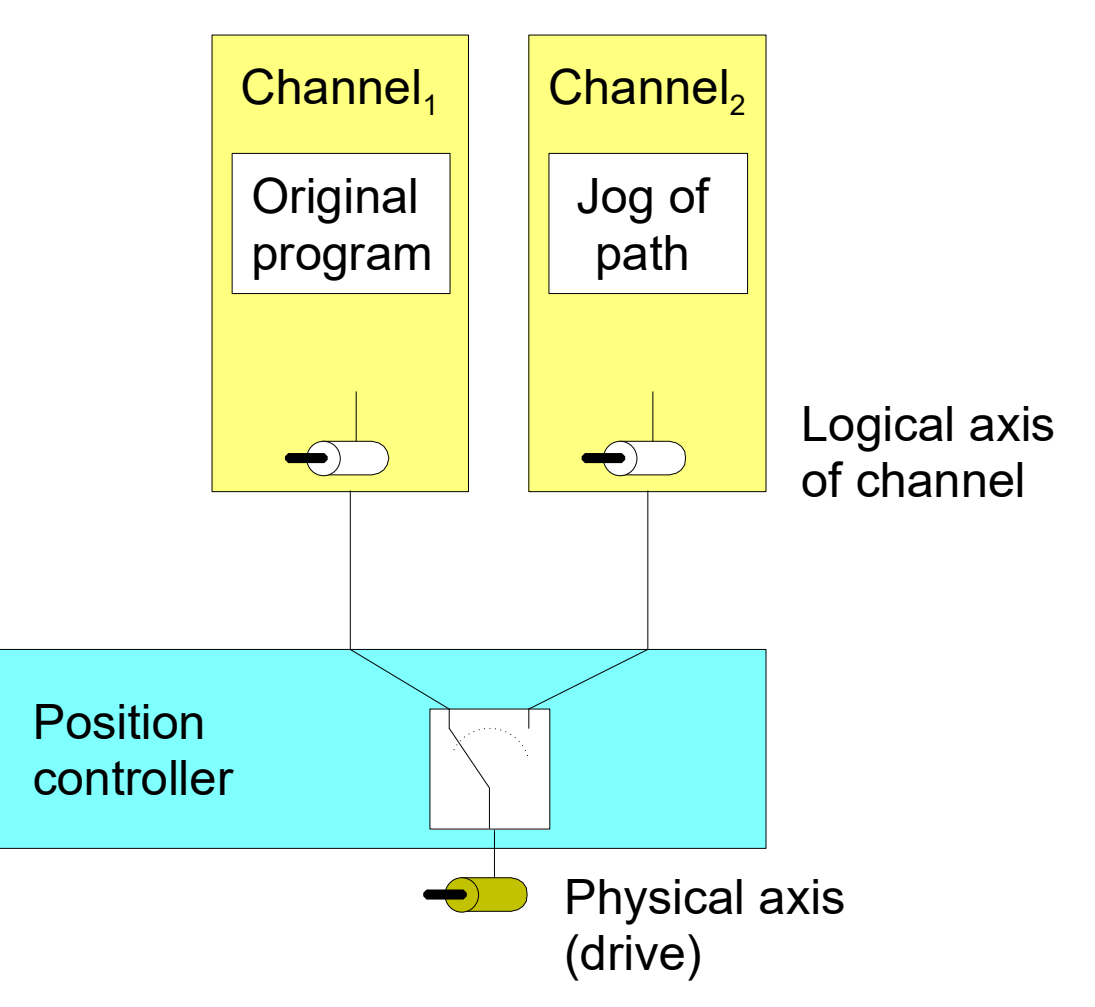

Fig. 1: Moving axes by different channels

#### **Position offset**

When an axis is moved by an inserted path motion, it also retains the offset in the original channel as soon as this channel regains access to the axis.

If this is not required, the user must ensure that the axes are returned to the position they were in before the interruption.

#### **Licensing note**

No additional channel license is required for jog of path channels containing only axes which are linked to physical axes of other channels.

The parameter [P-CHAN-00306 \[](#page-19-3) $\blacktriangleright$  [20\]](#page-19-3) must be set for this.

**Suspending axes is not possible when a channel is in an error state, for example, due to a programming error or when a channel axis error.**

Before suspending the channel axes, remove the error state and reset the channel.

### <span id="page-9-0"></span>**2.1 Configuring axes and channels**

#### **Axes**

In order to interrupt a machining process and move an axis by another channel, an additional logical axis (e.g. Log. AchsNr. 11) is configured and linked to an existing physical axis (e.g. Log. AchsNr. 1). The link is specified in the axis parameter kopf.link to (P-AXIS-00101).

A clone operation takes over all data from the original axis except for the new axis number. This is executed by the axis parameter kopf.clone of (P-AXIS-00040) by specifying the axis number of the axis whose axis parameter list is to be copied.

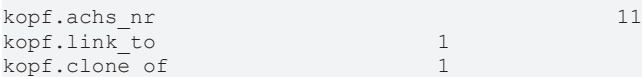

#### **Channels**

The channels are configured with the logical axes as usual.

Channel 1 contains axes 1 to 3 as the main axes

```
gruppe[0].achs_anzahl             3
gruppe[0].achse[0].log_achs_nr 1<br>gruppe[0].achse[0].bezeichnung X
gruppe[0].achse[0].bezeichnung    X
gruppe[0].achse[1].log_achs_nr    2
gruppe[0].achse[1].bezeichnung    Y
gruppe[0].achse[2].log_achs_nr    3
gruppe[0].achse[2].bezeichnung
```
Channel 2 represents the auxiliary channel and contains axes 11 to 13 as main axes

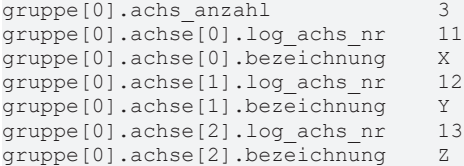

The parameter [P-CHAN-00306 \[](#page-19-3)[}](#page-19-3) [20\]](#page-19-3) is set in the clone channel for checking the license.

jog of path only

### **BECKHOFF**

<span id="page-10-0"></span>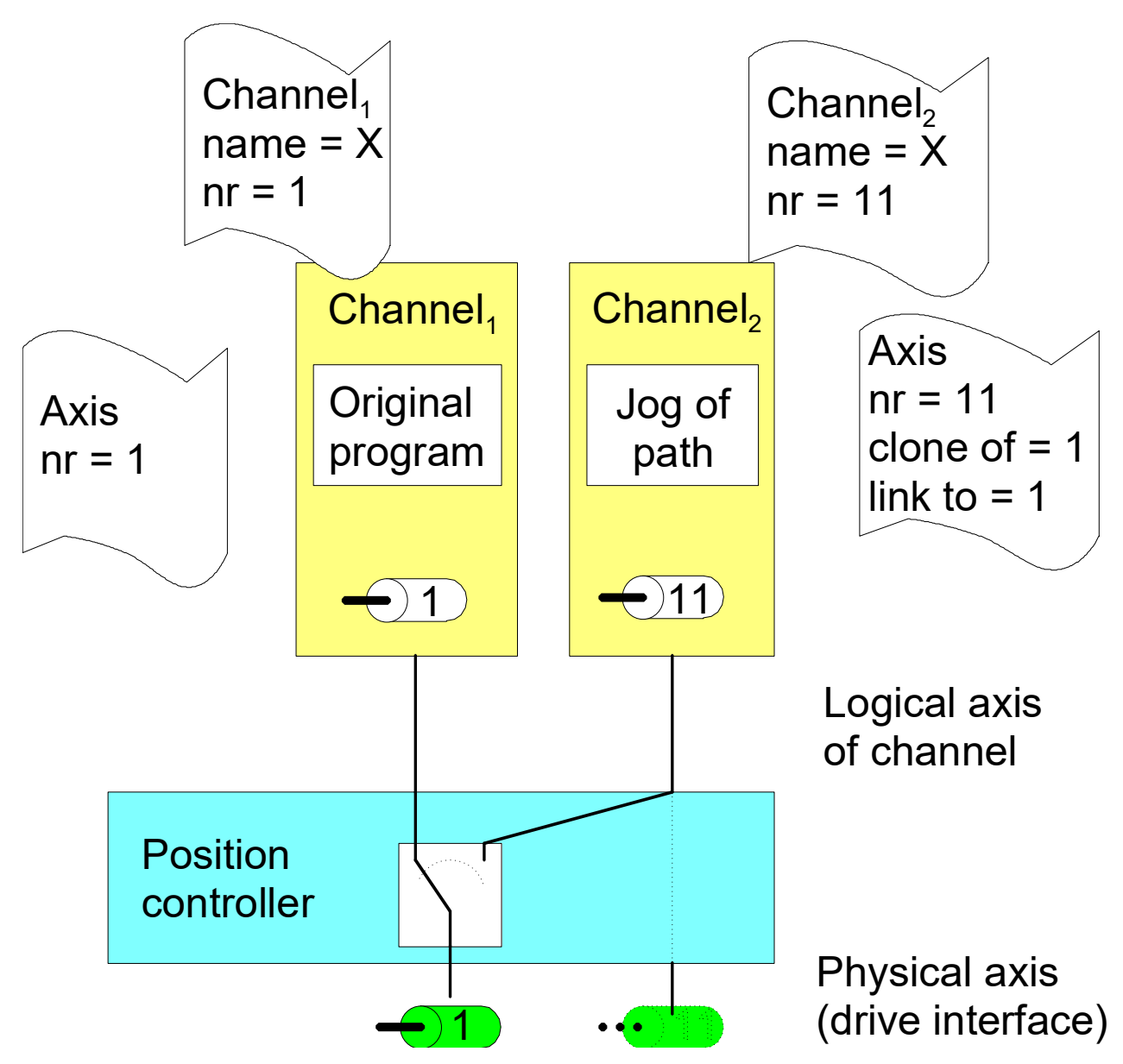

Fig. 2: Configuring axes

#### **Cloned axis**

To create a cloned axis, the axis must first already exist and be initialised before its axis parameter list can be used as a template for the cloned axis. A cloning process involves taking over the parameters of the axis which acts as a template only once. Any subsequent change in axis parameters has no effect on the cloned data set. It only modifies or overwrites the individual axis parameters.

<span id="page-11-0"></span>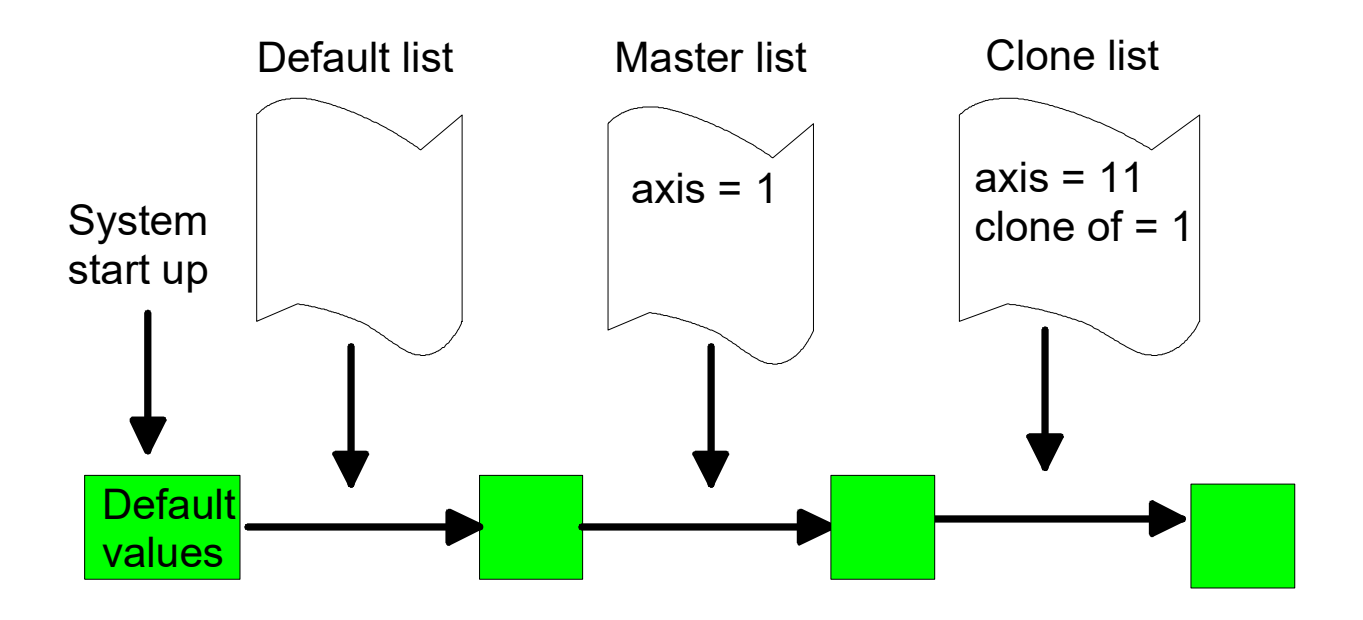

Fig. 3: Initialising a cloned axis

The specified clone reference cannot be changed after the first initialisation.

If there is no master axis of the clone, the error messages ID 70172 and P- ID 50462 are issued and a cloned axis is created without a real cloning process.

### <span id="page-12-0"></span>**2.2 Switchover sequence**

#### **Access to axes**

As long as the output of a channel is not suspended, the physical axes are linked to the logical axes of the channel. If a second channel requests the same physical axes as those of the first channel, the system waits automatically until the first channel has suspended its output.

If axes move in the channel which suspends axis access, these axes are stopped by a feedhold triggered internally in the NC kernel.

<span id="page-12-1"></span>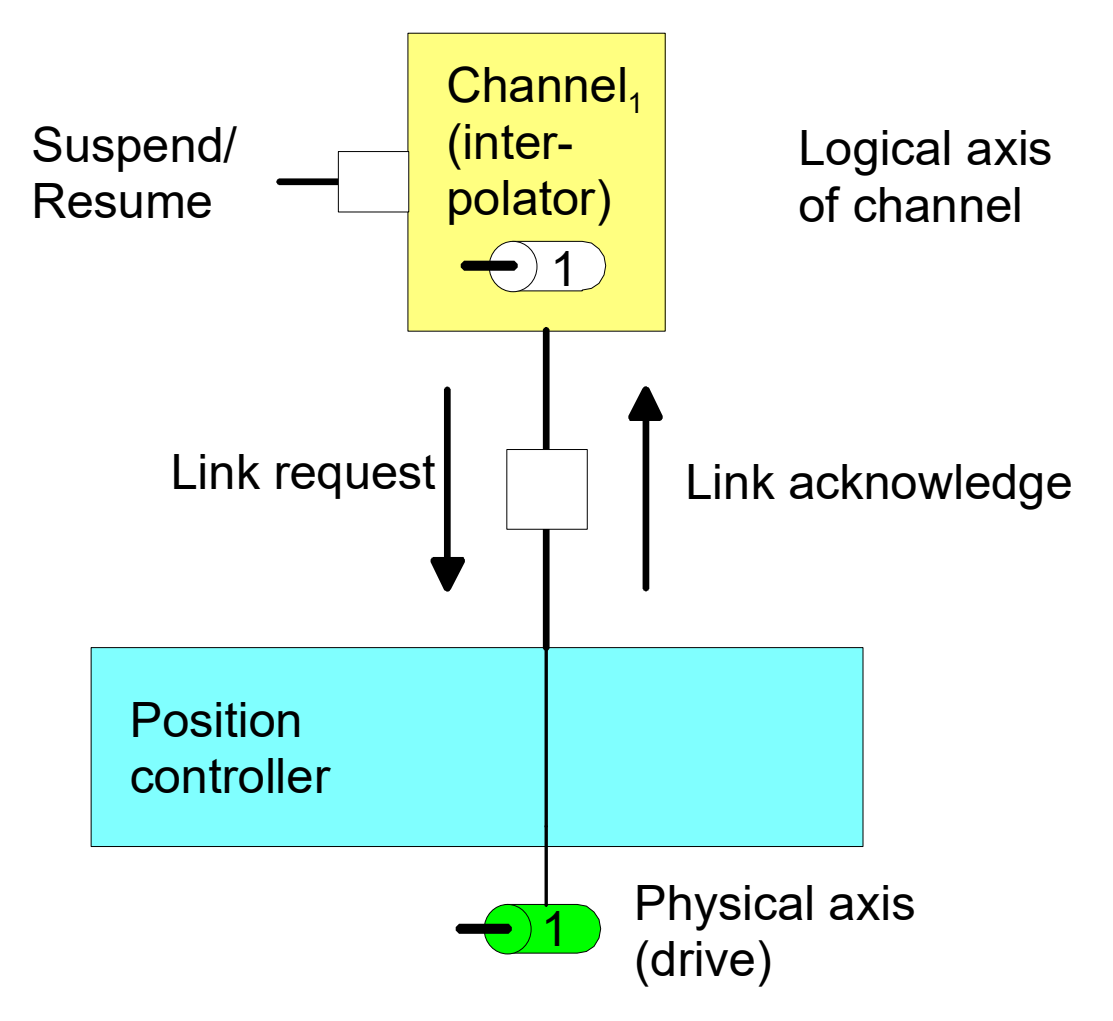

Fig. 4: Handshake between axes when access to a channel axis is suspended

If access to a physical axis is configured by two (or several) channels, one channel is not given access to the axes until all other channels have suspended their access.

### <span id="page-13-0"></span>**2.3 Positions off set**

The link between a physical and a logical axis can be changed by an active program with the axes at standstill. After axis output is suspended, the axes can be moved by another channel.

After an axis is returned to the original channel, the commanded position in the channel (command position) and the physical position (active position) may be different. This position offset is cleared at program start and with NC commands (such as #CHANNEL INIT[], deselection of G200 etc.) which cause a position adjustment in the channel.

Therefore, the commanded position in the channel corresponds to the physical set position of the axis (command position = active position).

The position offsets of the axes are cleared when the channel is initialised or at program start.

<span id="page-13-1"></span>Offset = command position (of active link) – active position

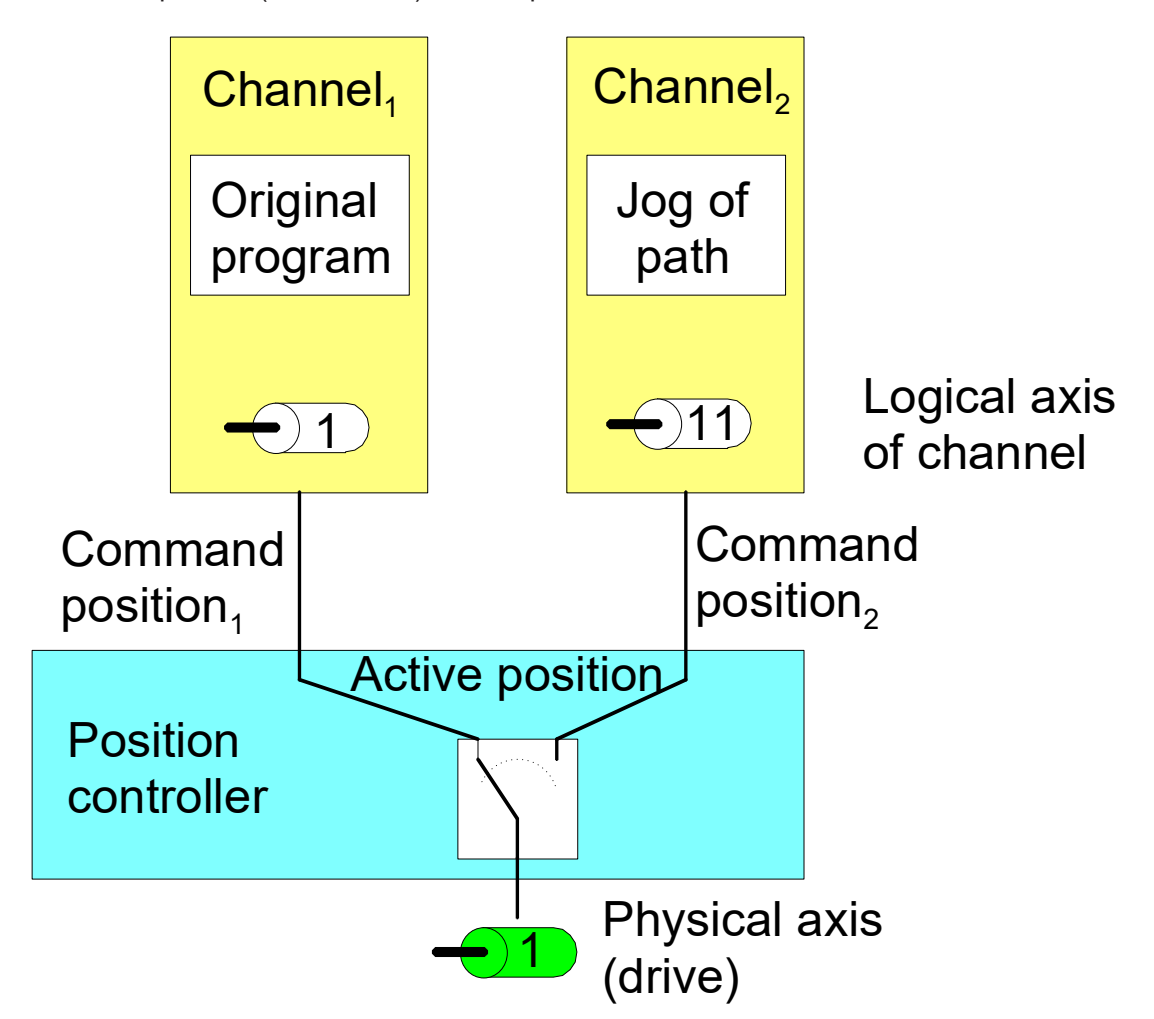

Fig. 5: Position offset by another channel

#### **Manual block in both channels**

Axis 1 of channel 1 and axis 11 of channel 2 are linked to the same physical axis. In each channel, a different manual block (without M30) is started and the channels are suspended one after another.

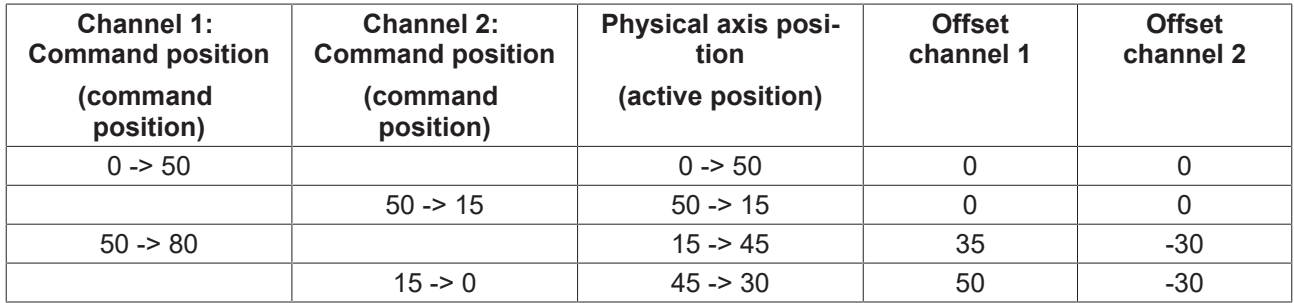

### <span id="page-15-0"></span>**2.4 Application examples**

#### **configuration**

2 channels are configured. In channel 1, the Y axis is configured with log axis no. 2 and in channel 2, the cloned axis is configured with the log. axis no. 11.

Configuration of an additional logical axis 11 for physical axis number 2

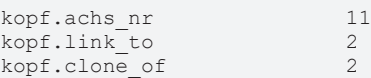

#### **Actions**

- 1. Start manual block "G01 G90 X20 Y20 F100" in 1.Kanal 1
- 2. Set "Suspend-Output" in the channel 1 to 1
- 3. Clear "Suspend-Output" in the other channel 2
- 4. Start manual block "G91 Y10" in channel 2 and wait until it ends its execution
- 5. Clear "Suspend-Output" in channel 1
- <span id="page-15-1"></span>6. Set "Suspend-Output" in channel 2

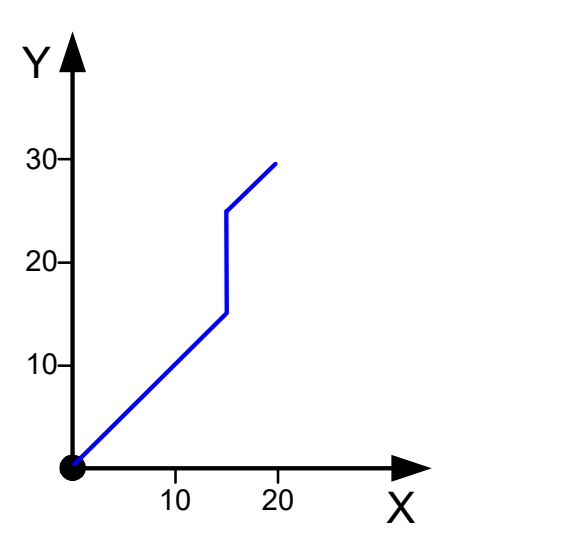

Fig. 6: Position sequence of the example

Alternatively, a motion can be started in manual mode in channel 2 instead of the manual block.

# <span id="page-16-0"></span>**3 PLC interface**

The PLC interface provides control units to switch channel access to the axes and to display the axes.

<span id="page-16-1"></span>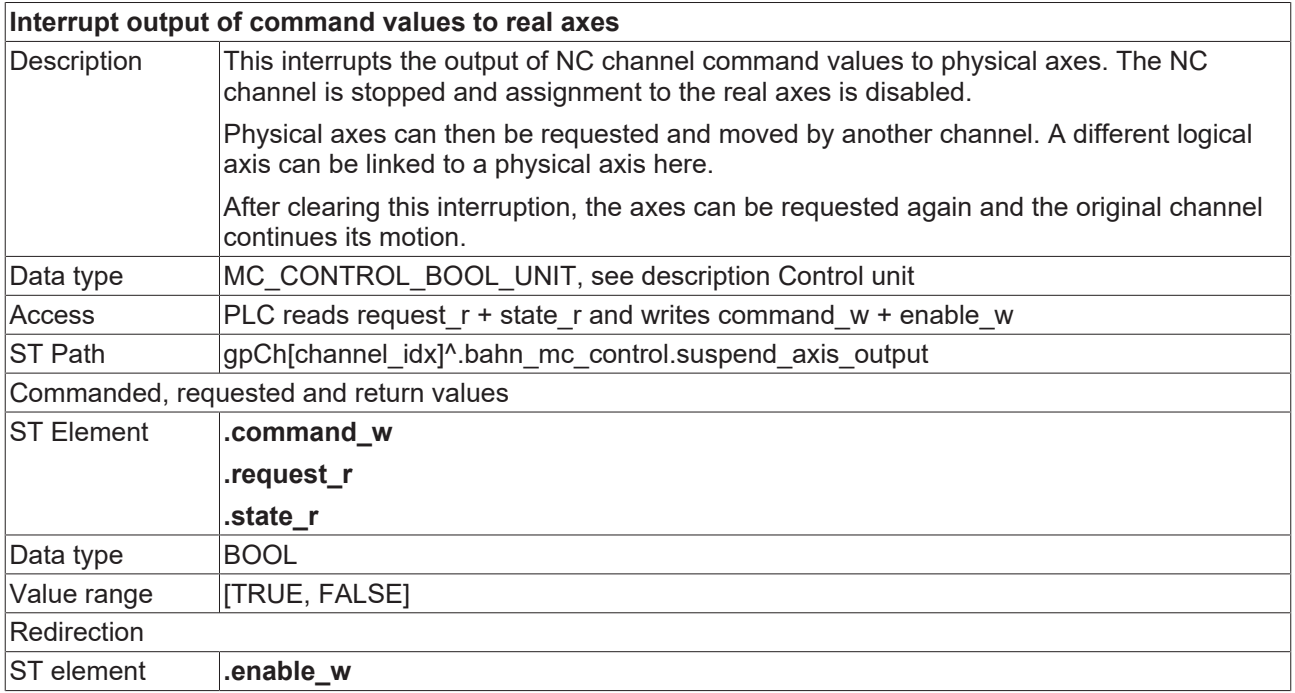

<span id="page-16-2"></span>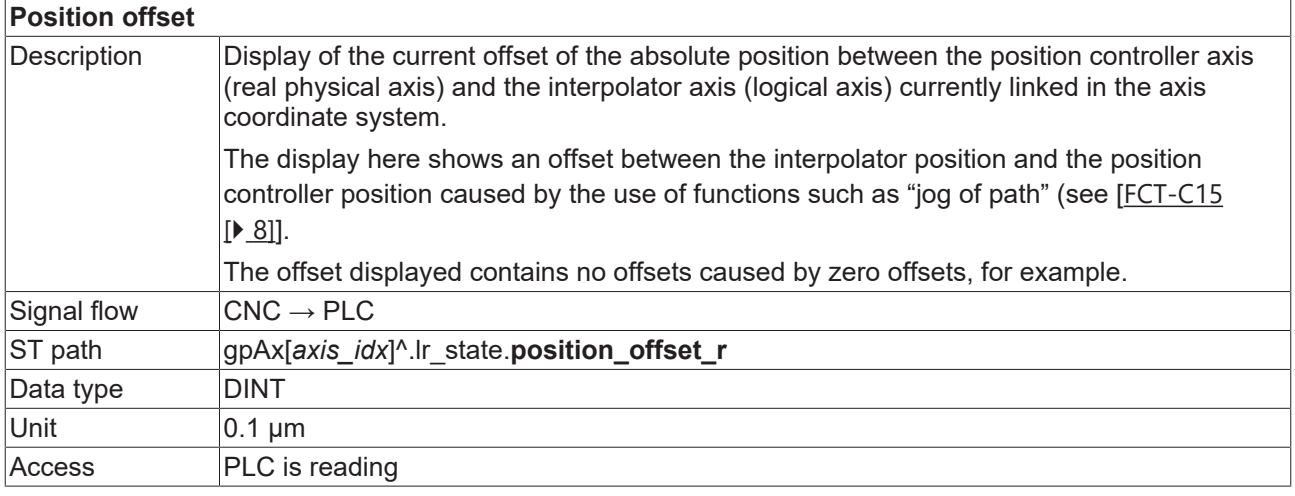

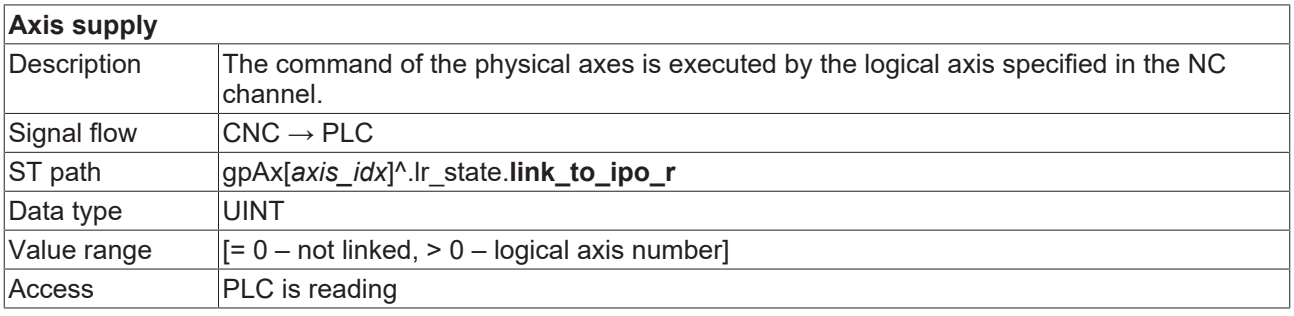

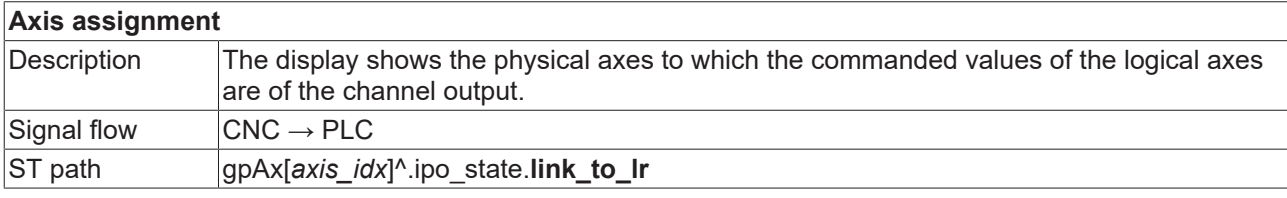

# **BECKHOFF**

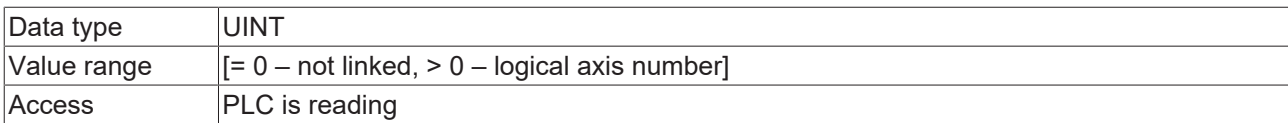

# <span id="page-18-0"></span>**4 HMI interface**

The current state of an axis can be read by the following channel-specific CNC objects of the axis.

- [requested\\_link\\_to\\_physical\\_axis \[](#page-20-1)>[21\]](#page-20-1)
- [actual\\_link\\_to\\_physical\\_axis \[](#page-20-2) $\blacktriangleright$  [21\]](#page-20-2)
- link state  $[]$  [21\]](#page-20-3)

In the example below, channel 1 is waiting for the acknowledgement of the request for the second axis. This can be seen by the CNC object "link\_state" which has the value 2.

The command value suppression is not active in either channel.

<span id="page-18-1"></span>

| <b>EG</b> ISG Object Browser |                     |                |                |                          |                 |                                                        |                 |                 |                          |  |                |                       |             | $\begin{array}{c c c c c c} \hline \multicolumn{3}{c }{\mathbf{0}} & \multicolumn{3}{c }{\mathbf{0}} \end{array}$<br>$\mathbf{x}$ |
|------------------------------|---------------------|----------------|----------------|--------------------------|-----------------|--------------------------------------------------------|-----------------|-----------------|--------------------------|--|----------------|-----------------------|-------------|----------------------------------------------------------------------------------------------------|
| C.                           | Target: local       |                |                | $\overline{\phantom{a}}$ |                 | $1000 \div \text{ms}$<br>Search Export<br>Update time: |                 |                 |                          |  |                |                       | Status pane | Load<br>Store                                                                                                    |
| GEO                          | <b>SDA</b>          | <b>COM</b>     |                |                          |                 |                                                        |                 |                 |                          |  | Update time:   | $1000 \div \text{ms}$ |             |                                                                                                    |
|                              | <b>E</b> -Channel 1 | $\overline{a}$ | <b>No</b>      | Group                    | Offset          | Name                                                   | Value Unity     |                 | $\blacktriangle$         |  | Source         | Name                  | Value       | Group                                                                                                    |
|                              | <b>HLD</b><br>- IPO | $\equiv$       | 21             | 0x21301 0x20014          |                 | ramp time: dec-                                        | $30000$ $\mu s$ |                 |                          |  | GEO > Channels | suspend axis ou       |             | 0x21301                                                                                                    |
| I                            | <b>E</b> -Variables |                | 22             | 0x21301 0x20015          |                 | rel_sollw_real64                                       | $\mathbf{0}$    | $0.1 \mu m/ta$  |                          |  | GEO > Channels | suspend axis ou 0     |             | 0x21302                                                                                                    |
|                              | - Axis 1            |                | $\parallel$ 23 |                          | 0x21301 0x20016 | requested_link_to_physical_axis                        |                 |                 |                          |  |                |                       |             |                                                                                                    |
|                              | Axis 2<br>Axis 3    |                | $\parallel$ 24 | Dx21301 Dx20017          |                 | actual link to physical axis                           |                 |                 |                          |  |                |                       |             |                                                                                                    |
|                              | - Axis 4            |                | 125            |                          | 0x21301 0x20018 | link state                                             |                 |                 |                          |  |                |                       |             |                                                                                                    |
|                              | - Axis 5            |                | 26             |                          | 0x21301 0x20019 | manual end, ahs limit-                                 | L500            | $01 \text{ nm}$ | $\overline{\phantom{a}}$ |  |                |                       |             |                                                                                                    |
|                              | $\mathbf{m}_1$      |                | ◀              |                          |                 | m.                                                     |                 |                 |                          |  |                | m.                    |             |                                                                                                    |
|                              |                     |                |                |                          |                 |                                                        |                 |                 |                          |  |                |                       |             |                                                                                                    |

Fig. 7: Waiting for axis acknowledgement.

# <span id="page-19-1"></span><span id="page-19-0"></span>**5 Parameter**

### **5.1 Overview**

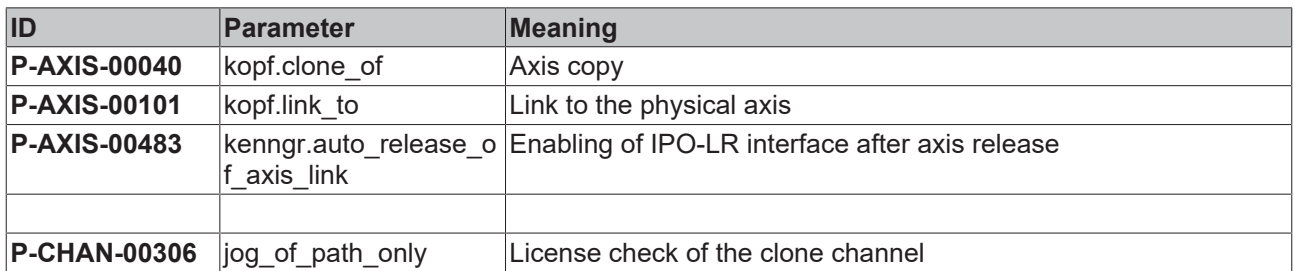

# <span id="page-19-2"></span>**5.2 Description**

#### **Channel parameters**

<span id="page-19-6"></span><span id="page-19-3"></span>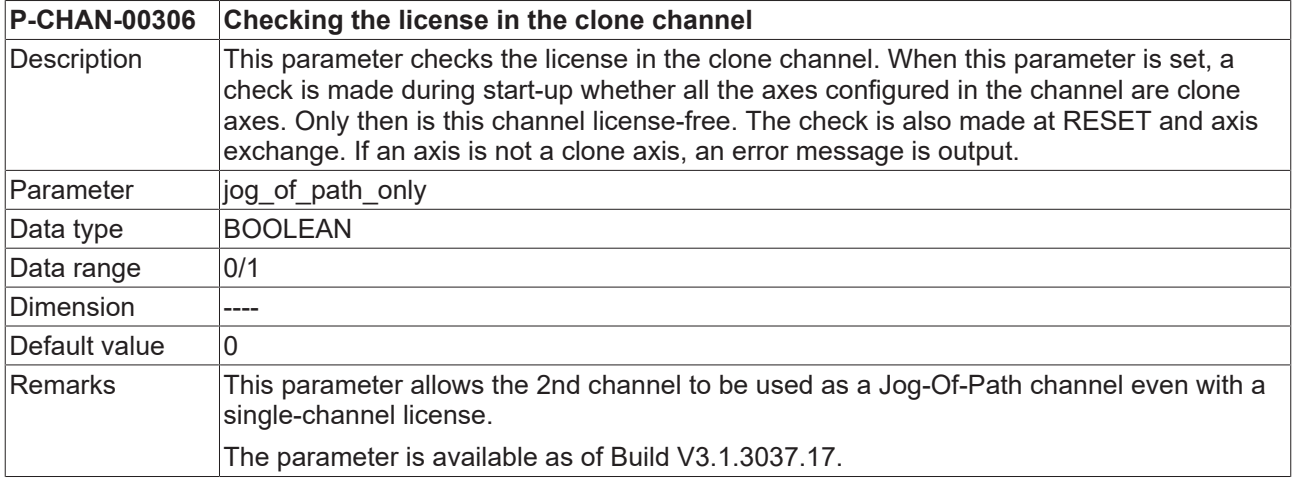

#### **Axis parameter**

<span id="page-19-4"></span>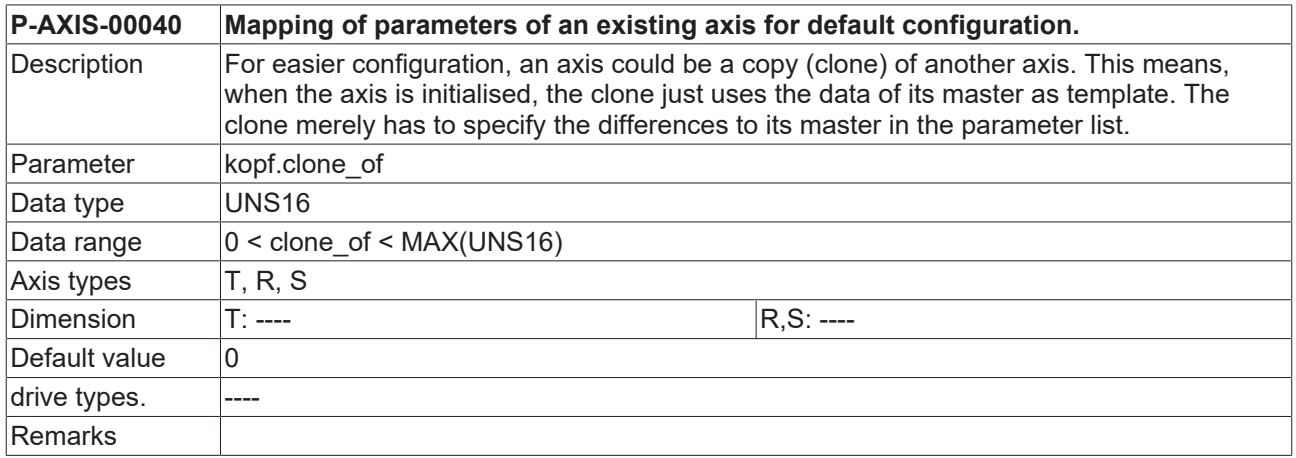

<span id="page-19-5"></span>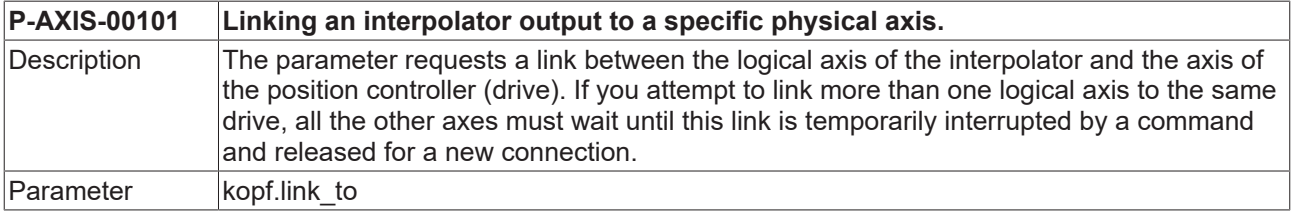

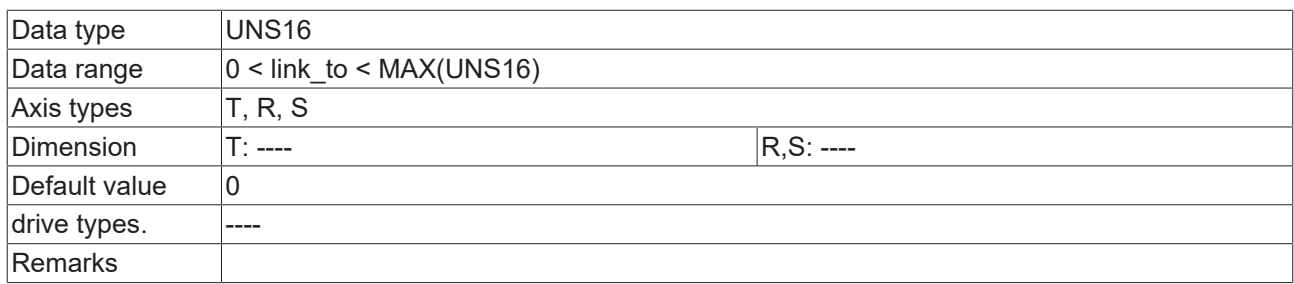

<span id="page-20-4"></span>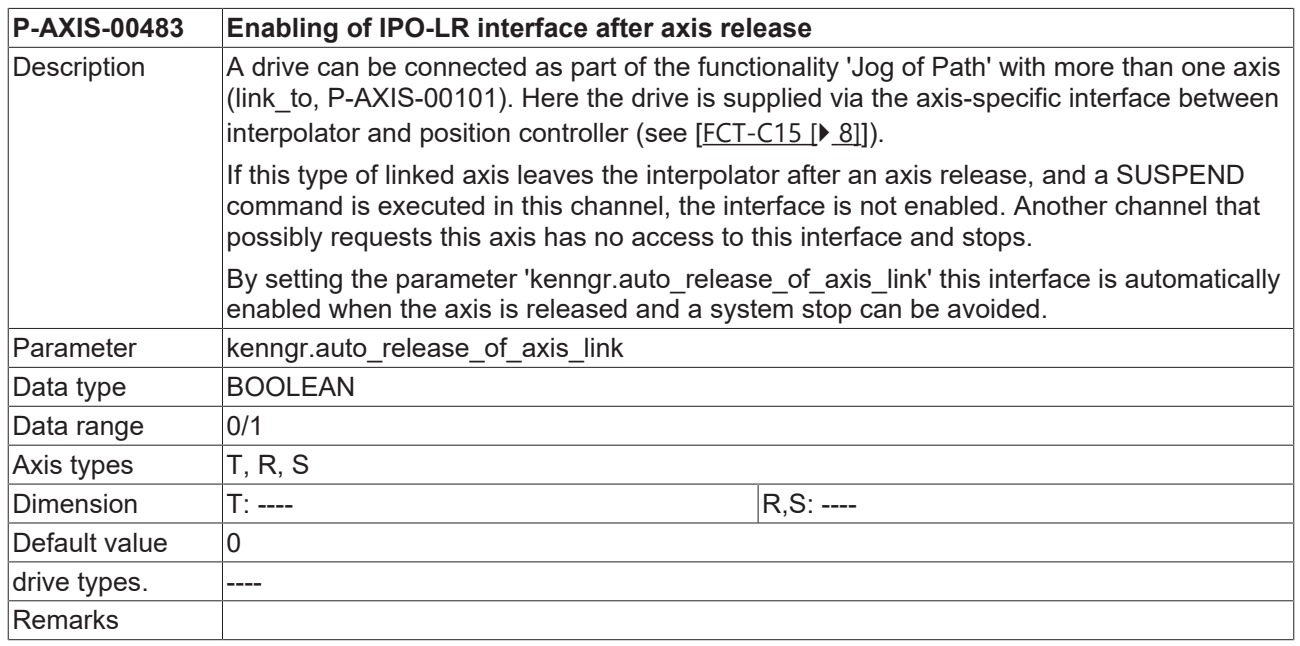

# <span id="page-20-0"></span>**5.3 CNC objects**

<span id="page-20-1"></span>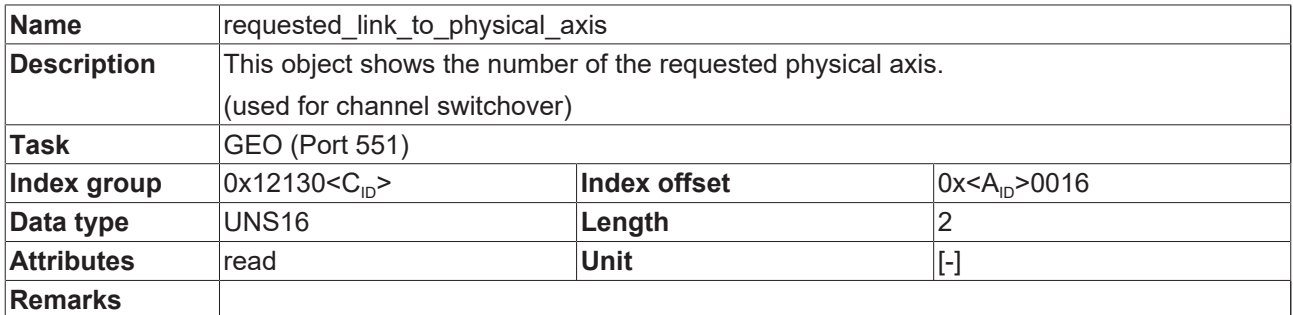

<span id="page-20-2"></span>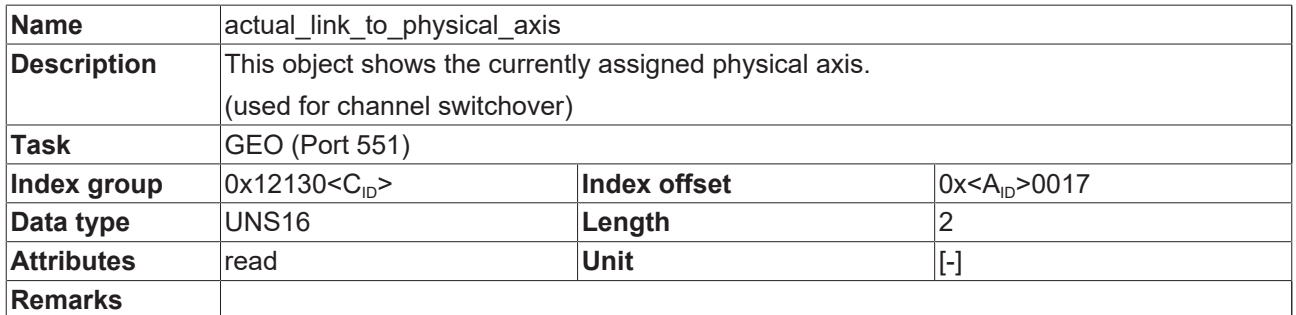

<span id="page-20-3"></span>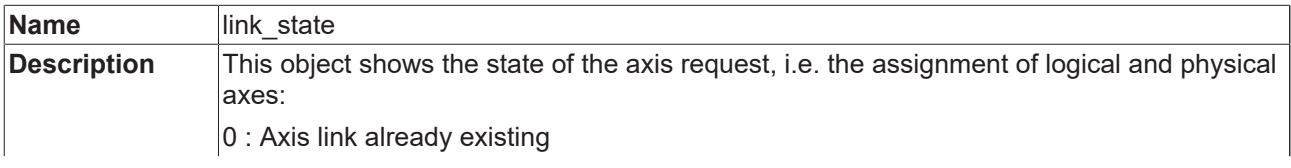

# **BECKHOFF**

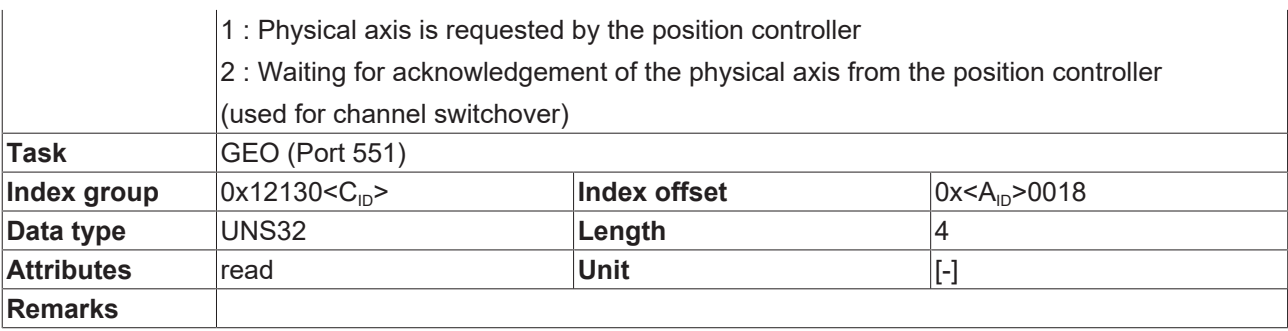

### <span id="page-22-0"></span>**6 Support and Service**

Beckhoff and their partners around the world offer comprehensive support and service, making available fast and competent assistance with all questions related to Beckhoff products and system solutions.

#### **Download finder**

Our [download finder](https://www.beckhoff.com/en-gb/support/download-finder/index-2.html) contains all the files that we offer you for downloading. You will find application reports, technical documentation, technical drawings, configuration files and much more.

The downloads are available in various formats.

#### **Beckhoff's branch offices and representatives**

Please contact your Beckhoff branch office or representative for [local support and service](https://www.beckhoff.com/support) on Beckhoff products!

The addresses of Beckhoff's branch offices and representatives round the world can be found on our internet page: [www.beckhoff.com](https://www.beckhoff.com/)

You will also find further documentation for Beckhoff components there.

#### **Beckhoff Support**

Support offers you comprehensive technical assistance, helping you not only with the application of individual Beckhoff products, but also with other, wide-ranging services:

- support
- design, programming and commissioning of complex automation systems
- and extensive training program for Beckhoff system components

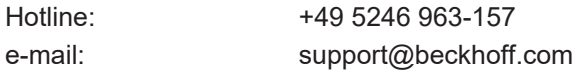

#### **Beckhoff Service**

The Beckhoff Service Center supports you in all matters of after-sales service:

- on-site service
- repair service
- spare parts service
- hotline service

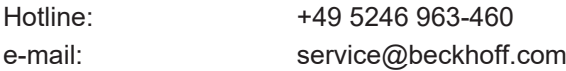

#### **Beckhoff Headquarters**

Beckhoff Automation GmbH & Co. KG

Huelshorstweg 20 33415 Verl Germany

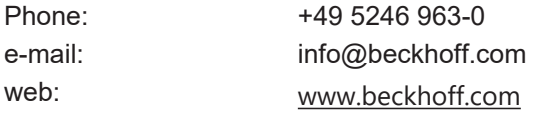

# <span id="page-23-0"></span>**Index**

### **O**

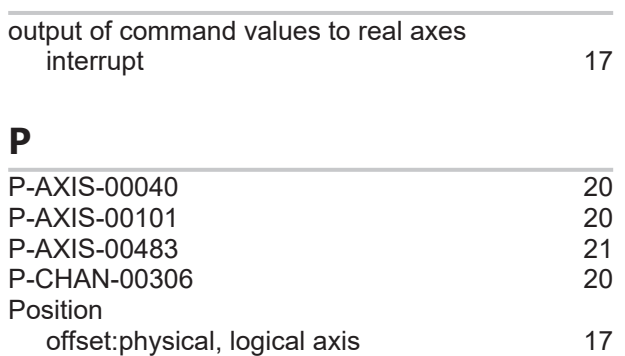

More Information: [www.beckhoff.com/TF5200](https://www.beckhoff.com/TF5200)

Beckhoff Automation GmbH & Co. KG Hülshorstweg 20 33415 Verl Germany Phone: +49 5246 9630 [info@beckhoff.com](mailto:info@beckhoff.de?subject=TF5200) [www.beckhoff.com](https://www.beckhoff.com)

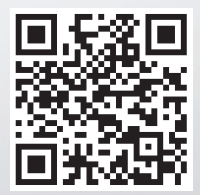